# DeltaLINK DL4Api SDK

Version 1.0, 25 March 2009

# **Contents**

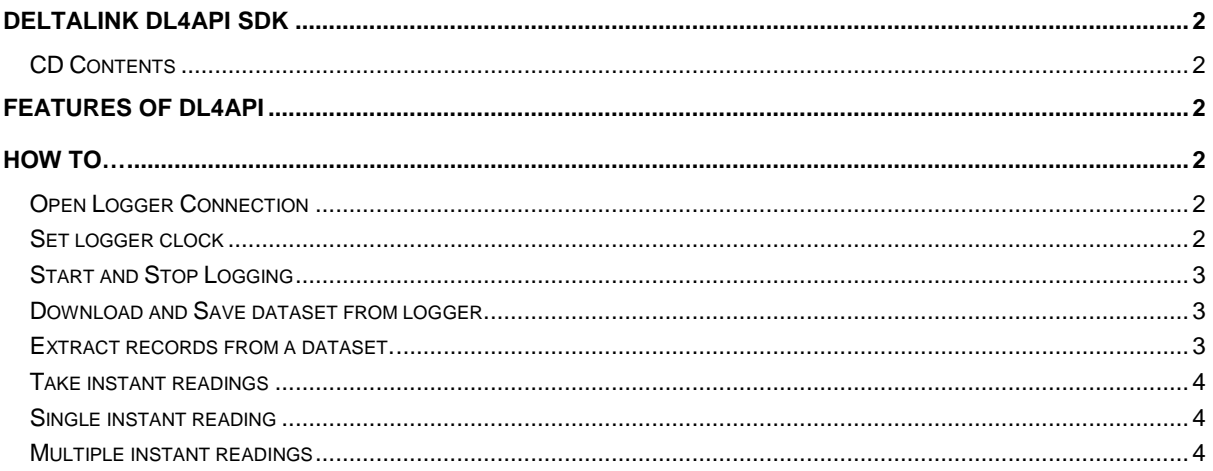

# <span id="page-1-0"></span>**DeltaLINK DL4Api SDK**

### <span id="page-1-1"></span>*CD Contents*

This DL4Api SDK contains the following files:

DeltaLINK DL4Api SDK.pdf (this document)

DL4ApiDemo Visual Studio 2008 project

This Includes the dependencies DL4Api.dll, DL4Api.h, DL4Api.lib, DL4Defs.h.

These are installed to a DL4Api SDK folder in your Documents folder.

## <span id="page-1-2"></span>**Features of DL4Api**

DL4Api SDK provides the following functionality to DL6 and GP1 logger:

Set Logger Time

Start and Stop logging

Download and save datasets from logger

Extract records from datasets

Take single or multiple real time readings from logger (as in DeltaLINK Sensors Tab)

DL4Api does not construct logging programs, these have to be created by DeltaLINK.

### <span id="page-1-3"></span>**How to…**

### <span id="page-1-4"></span>*Open Logger Connection*

To open a logger connection use DL4OpenLogger with the follow parameters:

pszPor t , is the connection name, if using RS232 connection this will normally be COM1: or another COM port. This also could be a modem name and the number, the two being separated by  $\sim\sim$  for example "standard 56k modem~~~012345567789".

dwBaud will always be 115200.

pnSer No is the serial number of the logger, that's being connected to if know, if not then DL4SERNO\_ANY is used.

pnI ncar nat i on is the logger incarnation if known, otherwise I NCARNATI CN\_ANY. The incarnation changes every time a new program is applied to the logger.

pnFi r mwar e is the firmware version of the logger that has be connected to, this is a output.

phDL4 is the handle for the logger that has be connected to.

To close the connection use DL4Logger Cl ose( ) with the logger handle to be closed.

#### <span id="page-1-5"></span>*Set logger clock*

Use DL4Logger Set Ti me(), where hDL4 is the logger handle, and time is the 32bit t i me\_t time value.

Logging must be stopped to set the time, functions return DL4ERROR\_LOGGING if logging.

If logger contains a dataset the time being set must not be  $\leq$  to a time stamp of a existing record. Function returns DL4ERROR\_I NVALI DTI ME if an existing record has a time stamp later the time being set.

### <span id="page-2-0"></span>*Start and Stop Logging*

To determine the logging status of the logger call DL4Logger Get St at us( ) Examine DL4St at us. pr og. bLoggi ng to determine the logging status of a logger.

Before starting and stopping logging, the start and stop tasks need to be found in the logger program. This is done by getting the program from the logger, and stepping through it identifying the various objects.

Call DL4Logger Get Pr ogr am( ) to retrieve the program from the logger, the size of pcPr og is found in DL4St at us. pr og. nSi ze.

Call DL4Pr ogr amGet I nf o( ) to get DL4Pr ogI nf o, which has the number of measures, variables and number of tasks, and the program name.

Now iterate through the tasks calling DL4Logger Get Obj ect I nf o( ) for each. Inspect DL4Obj ect . nObt ype bit field for DL4OB\_START and DL4OB\_STOP

Once the Start and Stop task handles have been found use

DL4Logger Set Obj ect Val ue() to start or stop the logging process, with hObj ect as the task handle and val  $\cdot$  t = 1.

#### <span id="page-2-1"></span>*Download and Save dataset from logger.*

Use DL4Logger Get St at us() to get the size of the dataset as the number of segments, (DL4St at us. segs. nOccup). Create a Dataset with DL4Logger Cr eat eDat aset ( ) providing the size as nFi r st and nSegment s (normaly 0, and DL4St at us. segs. nOccup). Download the dataset with DL4Logger Get Dat aset Segment s() supplying nFi r st and nSegment s as with DL4Logger Great eDat aset ().

Save the dataset to file with DL4Dat aset SaveFi l e( ) with the dataset handle, and the filename, flags is not used set to 0. This save the file in same format as dt6 files saved with DeltaLINK.

Close the dataset when done with DL4Dat aset Cl ose()

#### <span id="page-2-2"></span>*Extract records from a dataset.*

Once a dataset has been created by either downloading from logger with DL4Logger Cr eat eDat aset , and DL4Logger Get Dat aset Segment s( ) , or by opening a dataset file with DL4Dat aset Open( ) , the dataset can be walked through, to read the individual records.

Call DL4Dat aset Get I nf o( ) to get the information about the dataset.

Allocate a DL4Obj ect array with nSer i es elements.

Iterate through the DL4Obj ect array calling DL4Dat aset Get Ser i esI nf o() with nSer i es, and pObj ect [nSer i es].

Allocate an array of DL4Val ue and an array of unsigned integer (pnSer i es), both being nMaxRecor d in size.

Now for each record call DL4Dat aset Get Recor d( ) .

For each series, 0 to nSer i es, iterate through pnSer i es to find the position in pVal ues for each series, then use pObj ect [ ] . nType to determine the type of value, for DL4TYPE\_FLOAT use f , for DL4TYPE\_I NT use i and for DL4TYPE TIME use t.

When finished close the dataset with DL4Dat aset Cl ose()

#### <span id="page-3-0"></span>*Take instant readings*

To take real time readings the handles to the measures (or channels) in the program have to be found.

Get a current DL4St at us with DL4Logger Get St aus( ) , use DL4Logger Get Pr ogr am( ) to get the current logger program, then DL4Pr ogr anGet I nf o to get DL4Pr ogl nf o.

Call DL4Logger Get Obj ect I nf o for each DL4Pr ogl nf o. nMeasur es, counting the number of Measure that DL4Obj ect . nObt ype has the DL4OB\_PUBLI C bit set, to give then number of reading to take (nObj ect s).

#### <span id="page-3-1"></span>*Single instant reading*

To take a single reading, once the number of readings has been found (nObj ect s), then allocate an array of DL4Resul t's of length nObj ect s.

Then call DL4Logger ReadObj ect Val ues( ) , where nAct i on is DL4API READ\_ONCE, nObj ect s is the number of readings obtained eairler, phObj ect s is an unsi gned i nt er ger array of nObj ect s in size, and pResul t s and array of DL4Resul t 's with the length of nObj ect s.

To get the readings, iterate through phO bect s call DL4Logger Get Obj ect I nf o( hDL4, phObj ect s[x], &ob).

ob. pszName, contains the name for the channel.

To determine the type of each reading inspect ob. nType, and the reading is found in pResul t array, for DL4TYPE\_FLOAT use f , for DL4TYPE\_I NT use i and for DL4TYPE\_TI ME use t .

#### <span id="page-3-2"></span>*Multiple instant readings*

To take multiple readings, the logger is first setup to take multiple readings, and then polled for each reading. To do this get the number of readings as above, and call DL4Logger ReadObj ect Val ues, with nAct i on value as DL4API READ\_SETUP, and to get the readings call DL4LoggerReadObjectValues, with nAct i on value as DL4API READ\_POLL. DL4Logger ReadObj ect Val ues( ) does not return until the reading has completed, the reading are done on 1 second intervals, as in DeltaLINKs sensor tab.

Once the number of readings required have be taken, then call DL4Logger ReadObj ect Val ues( ) , with nAct i on values as

To get access to the reading is the same process as in the single reading process.